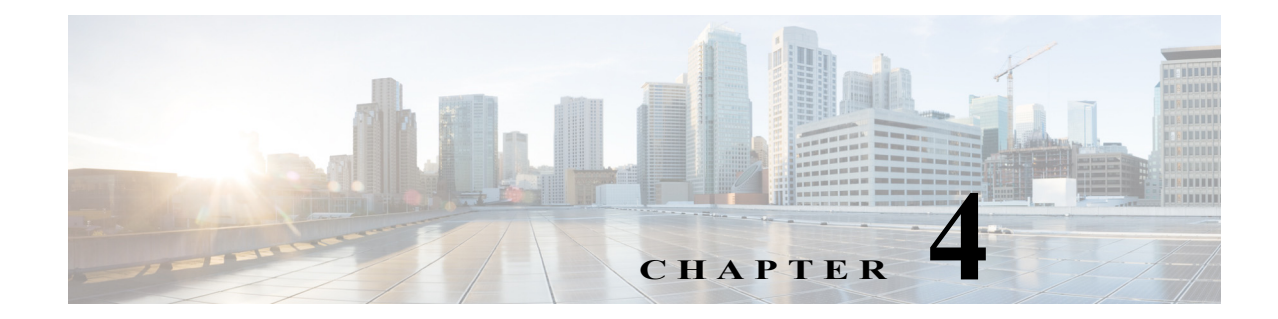

# **Software Licensing on Cisco ASR1000-RP3 Module**

This chapter provides a high-level overview of the licensing options available for the Cisco ASR1000-RP3 module and information about verifying the Cisco IOS license level. The Cisco ASR1000-RP3 module supports built-in evaluation, Right To Use (RTU), and permanent licenses.

The Cisco ASR1000-RP3 module supports the following license options:

- **•** Cisco ASR 1000 IP Base License
- **•** Cisco ASR 1000 Advanced IP Services License (AIS)
- **•** Cisco ASR 1000 Advanced Enterprise Services License (AES)

All the licenses supported on Cisco ASR1000-RP2 are also supported on Cisco ASR1000-RP3. The commands to install, activate and monitor the licenses are same as the ones used for other ASR 1000 platforms.

## **Viewing the Cisco IOS License Level**

 $\mathbf I$ 

Use the **show version** command to determine the Cisco IOS license level in the router. For example:

```
Router# show version
.
.
.
License Level: adventerprise
License Type: RightToUse 
Next reload license Level: adventerprise
.
.
.
```
*Table 4-1 show version Command Output Description*

| <b>Field Name</b>            | Description                                         |
|------------------------------|-----------------------------------------------------|
| License Level: adventerprise | Indicates the current Cisco IOS license code level. |

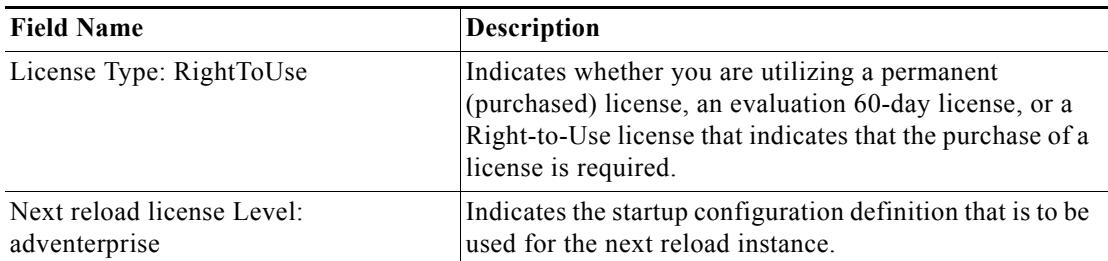

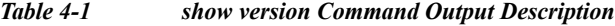

Use the **show running-config** command or the **show startup-config** command to view the license-level information. The following example displays sample output from the **show running-config** command:

Router# show running-config . . . license boot level adventerprise . . .

*Table 4-2 show running-config Command Output Description*

| <b>Field Name</b>                | <b>Description</b>                                                  |
|----------------------------------|---------------------------------------------------------------------|
| license boot level adventerprise | Indicates the current requested Cisco IOS license<br>level to boot. |

## **Viewing License Information**

Use the **show license udi** command to determine the Universal Device Identifier (UDI) information of your chassis. This may be required at the time of purchasing a new license. The following example displays sample output from the **show license udi** command:

Router# **show license udi**

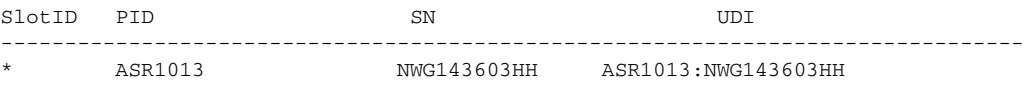

You can also determine the UDI information using the **show running-config** command, for example:

ן

Router# **show running-config** . . . license udi pid ASR1013 sn NWG143603HH . . .

a ka

#### *Table 4-3 show running-config Command Output Description*

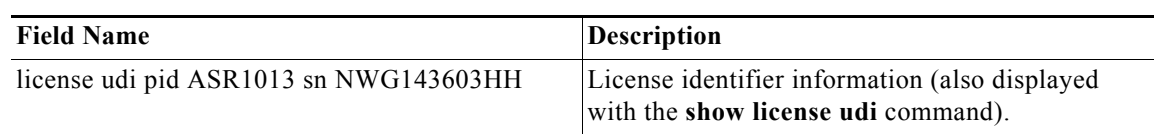

Use the **show license all** command to display all the applicable licenses in both Primary License Storage and Built In License Storage.

 $\overline{\phantom{a}}$ 

**Note** Primary License Storage stores the currently purchased and installed licenses.

The following example displays sample output from the **show license all** command:

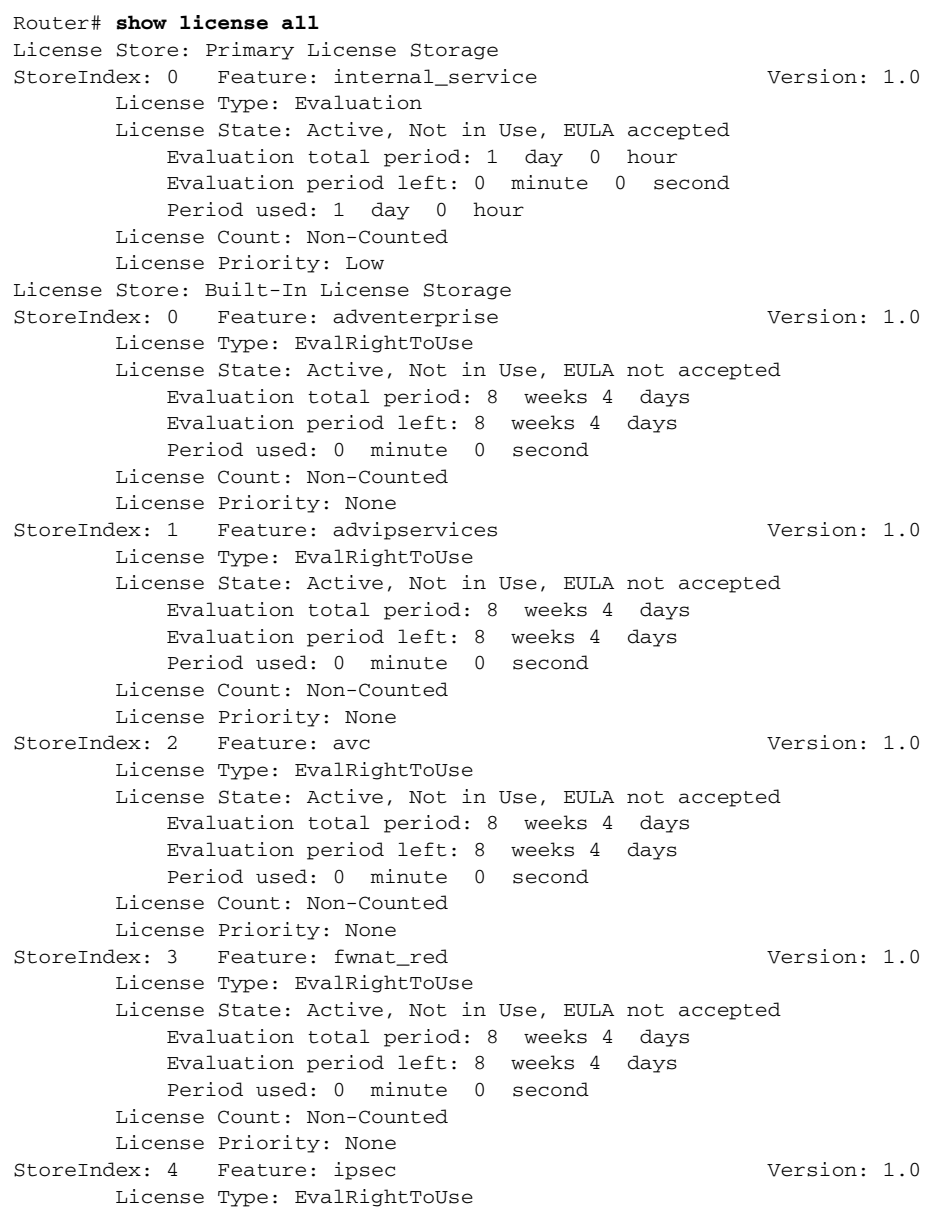

Ι

 License State: Active, Not in Use, EULA not accepted Evaluation total period: 8 weeks 4 days Evaluation period left: 8 weeks 4 days Period used: 0 minute 0 second License Count: Non-Counted License Priority: None StoreIndex: 5 Feature: lawful\_intr Version: 1.0 License Type: EvalRightToUse License State: Active, Not in Use, EULA not accepted Evaluation total period: 8 weeks 4 days Evaluation period left: 8 weeks 4 days Period used: 0 minute 0 second License Count: Non-Counted License Priority: None StoreIndex: 6 Feature: lisp version: 1.0 License Type: EvalRightToUse License State: Active, Not in Use, EULA not accepted Evaluation total period: 8 weeks 4 days Evaluation period left: 8 weeks 4 days Period used: 0 minute 0 second License Count: Non-Counted License Priority: None StoreIndex: 7 Feature: otv Version: 1.0 License Type: EvalRightToUse License State: Active, Not in Use, EULA not accepted Evaluation total period: 8 weeks 4 days Evaluation period left: 8 weeks 4 days Period used: 0 minute 0 second License Count: Non-Counted License Priority: None StoreIndex: 8 Feature: sw\_redundancy Version: 1.0 License Type: EvalRightToUse License State: Active, Not in Use, EULA accepted Evaluation total period: 8 weeks 4 days Evaluation period left: 8 weeks 3 days Period used: 15 hours 22 minutes License Count: Non-Counted License Priority: Low StoreIndex: 9 Feature: vpls Version: 1.0 License Type: EvalRightToUse License State: Active, Not in Use, EULA not accepted Evaluation total period: 8 weeks 4 days Evaluation period left: 8 weeks 4 days Period used: 0 minute 0 second License Count: Non-Counted License Priority: None StoreIndex: 10 Feature: FoundationSuiteK9 Version: 1.0 License Type: EvalRightToUse License State: Active, Not in Use, EULA not accepted Evaluation total period: 8 weeks 4 days Evaluation period left: 8 weeks 4 days Period used: 0 minute 0 second License Count: Non-Counted License Priority: None StoreIndex: 11 Feature: AdvUCSuiteK9 Version: 1.0 License Type: EvalRightToUse License State: Active, Not in Use, EULA not accepted Evaluation total period: 8 weeks 4 days Evaluation period left: 8 weeks 4 days Period used: 0 minute 0 second License Count: Non-Counted License Priority: None

a ka

## **Evaluation License Features**

 $\overline{\phantom{a}}$ 

The following are the features of the Evaluation license:

- **•** A EULA will be presented, and must be accepted, the first time you enable any feature license.
- **•** Port licensing is not supported on RP3.
- **•** When the 60-Day Evaluation Period expires, the license automatically changes to an RTU license. As with all other RTU licenses, there is no functionality disruption or accessibility concerns following this transition.
- **•** As with past license implementations, the Permanent license has higher precedence than the built-in EvalRTU license.

**Viewing License Information**

 $\mathsf I$